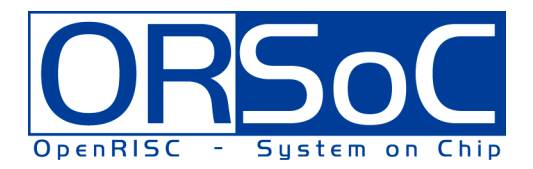

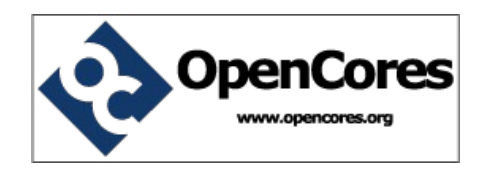

# **OR1K startup code**

## **A small internal program to handle startup of the OR1K family of RISC processors**

**Brought to You By ORSoC / OpenCores**

## **Legal Notices and Disclaimers**

#### **Copyright Notice**

This ebook is Copyright © 2009 ORSoC

#### **General Disclaimer**

The Publisher has strived to be as accurate and complete as possible in the creation of this ebook, notwithstanding the fact that he does not warrant or represent at any time that the contents within are accurate due to the rapidly changing nature of information.

The Publisher will not be responsible for any losses or damages of any kind incurred by the reader whether directly or indirectly arising from the use of the information found in this ebook.

This ebook is not intended for use as a source of legal, business, accounting, financial, or medical advice. All readers are advised to seek services of competent professionals in the legal, business, accounting, finance, and medical fields.

No guarantees of any kind are made. Reader assumes responsibility for use of the information contained herein. The Publisher reserves the right to make changes without notice. The Publisher assumes no responsibility or liability whatsoever on the behalf of the reader of this report.

#### **Distribution Rights**

The Publisher grants you the following rights for re-distribution of this ebook.

[YES] Can be given away.

- [YES] Can be packaged.
- [YES] Can be offered as a bonus.
- [NO] Can be edited completely and your name put on it.
- [YES] Can be used as web content.
- [NO] Can be broken down into smaller articles.
- [NO] Can be added to an e-course or auto-responder as content.
- [NO] Can be submitted to article directories (even YOURS) IF at least half is rewritten!
- [NO] Can be added to paid membership sites.
- [NO] Can be added to an ebook/PDF as content.
- [NO] Can be offered through auction sites.
- [NO] Can sell Resale Rights.
- [NO] Can sell Master Resale Rights.
- [NO] Can sell Private Label Rights.

<span id="page-2-0"></span>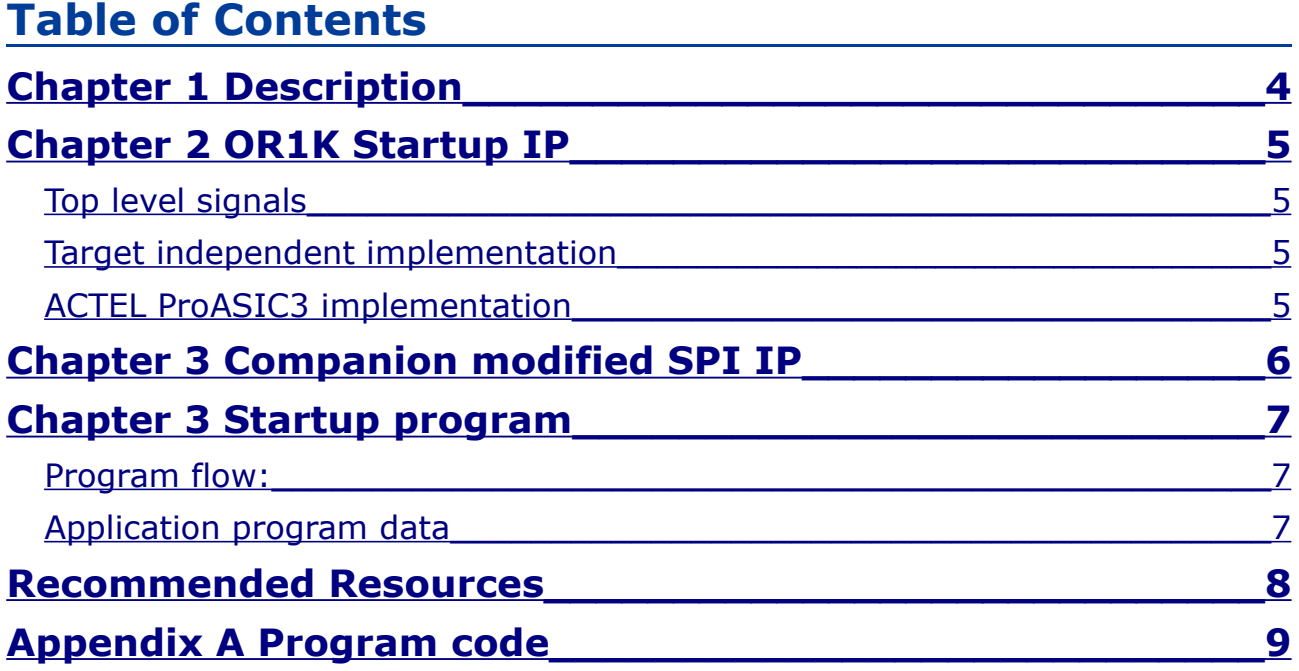

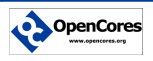

## <span id="page-3-0"></span>**Chapter 1 Description**

On the OR1K family of processors the reset address is by default 0x100. On some implementations this can be changed to an arbitrary address. Since memory address 0x0 and upwards is RAM this invokes a challenge.

Some systems may have non volatile memory in the form of SPI FLASH. Dependant on controller this type of memory might not be accessible to ordinary read and write operations but rather through an SPI controller.

This IP do not take care of the start address, that must be the responsibility of wishbone arbiter or internal OR1K setup. If the system directs the instruction fetch to this module at startup the following will happen

- 1. required internal registers will be set
- 2. an optional loop will write configure data to memory addresses defined in SPI FLASH
- 3. application code and data will be copied from external SPI FLASH to memory location 0x0 and upwards
- 4. program execution will start at address 0x100

This IP is written in Verilog RTL and can be targeted to the following target technologies:

- Generic target independent design
- ACTEL ProASIC3

Typical setup with IPs included in OR1K startup marked with \*:

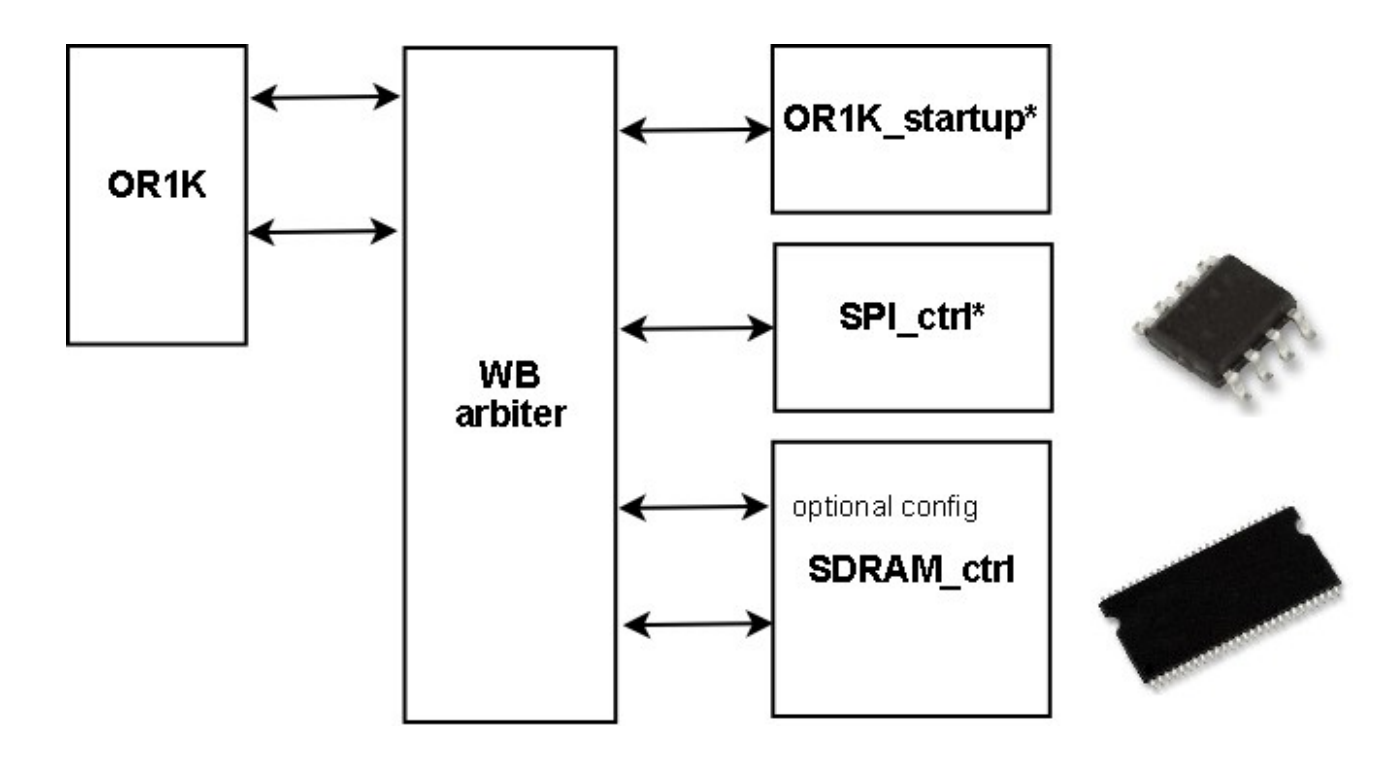

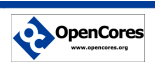

## <span id="page-4-3"></span>**Chapter 2 OR1K Startup IP**

This IP is wishbone B3 compatible. It is a wishbone slave with 32 bit data bus.

#### <span id="page-4-2"></span>**Top level signals**

The following signals are present on the top module:

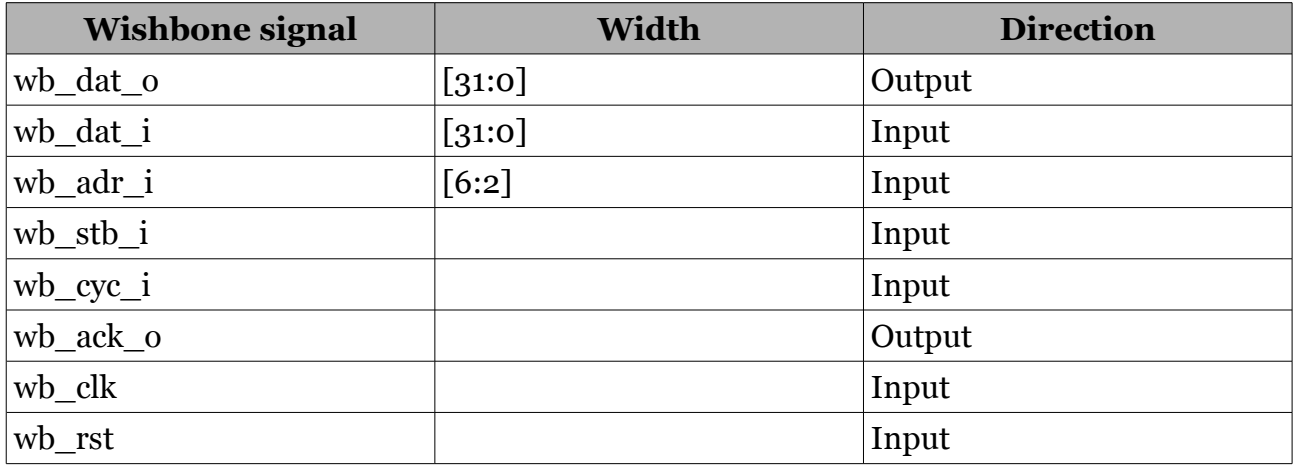

The Startup IP is functionally an embedded ROM (or pre configured RAM).

#### <span id="page-4-1"></span>**Target independent implementation**

The target independent design is in file called "OR1K\_startup\_generic.v".

Implementation is done with flip-flops on output *wb\_dat\_o*. Memory content is implemented as case statement. Function will be implemented as ordinary logic.

This design can be used for any target technology family.

The base address to the SPI core can be changed with use of define SPI\_BASE\_MSB. Set the define to the upper 16 bits of the base address.

Example: SPI has base adress  $oxBooo$  0000.

+define+SPI\_BASE\_MSB+B000

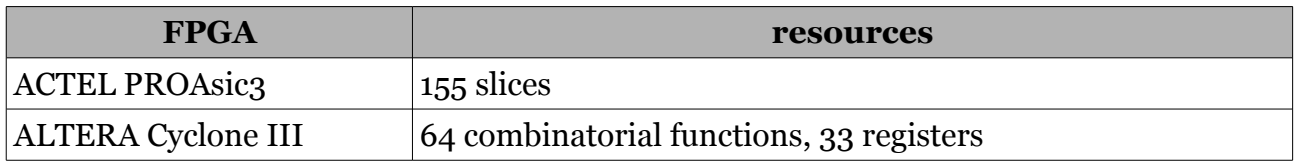

#### <span id="page-4-0"></span>**ACTEL ProASIC3 implementation**

The ACTEL ProASIC3 family of FPGA has built in 1 kbit FLASH which can be used for the OR1K startup program.

The Verilog file to be used is called "OR1K\_startup\_ACTEL.v". The design also includes file flash.v which is generated from ACTEL Libero smartgen and can be found in

"\syn\flash\smartgen\flash"

Also included in directory syn is a Libero project to ease future updates of FLASH content. To be able to simulate design the user must compile ACTEL file proasic3.v which included simulation support for internal FLASH.

When configuring ACTEL devices be sure to include file "flash.ufc" to define FLASH content.

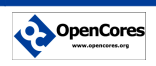

#### *OR1K startup code*

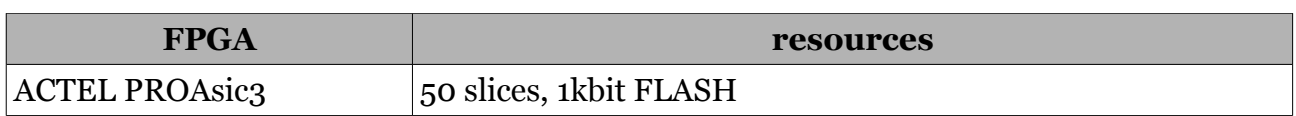

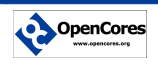

#### <span id="page-6-0"></span>**Chapter 3 Companion modified SPI IP**

The SPI controller to be used with the startup program is the "SPI controller core" available from OpenCores.org. This IP can be found on the following URL

#### <http://www.opencores.org/?do=project&who=spi>

This controller acts as a wishbone slave. A number of configuration registers is used for the setup of the behavior of the SPI communications. In this case the configuration is known in advanced. It is therefor possible to replace some of these registers with configuration patterns. A modified version of the SPI controller is included in this project to handle this.

The following modifications are done in the SPI controller for this project

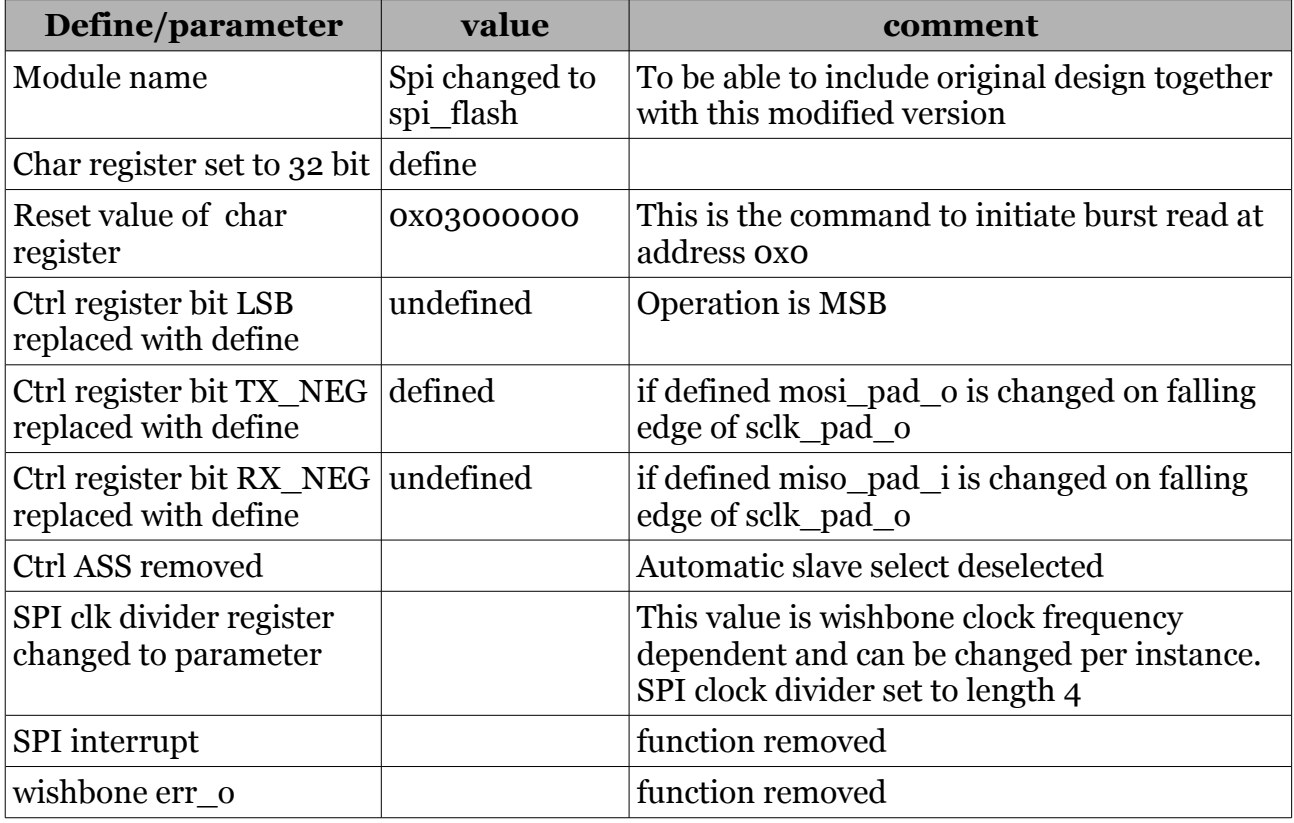

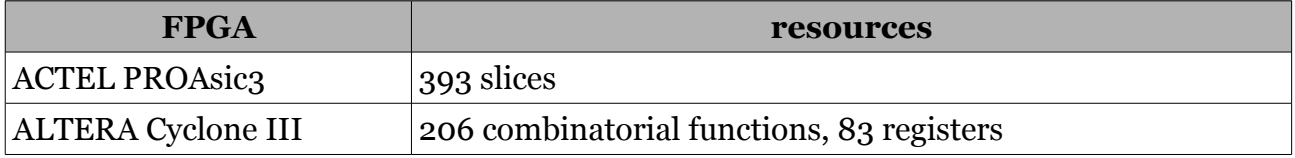

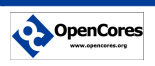

#### <span id="page-7-2"></span>**Chapter 3 Startup program**

The start up programs is a very small application that is supposed to be implemented either as preconfigured RAM, built-in ROM or as combinatorial gates. It relies on a in system SPI controller.

#### <span id="page-7-1"></span>**Program flow:**

- 1. Register init
	- $Ro = 0x0$
	- $R_1 = 0x0$
	- $R4 = SPI$  BASE
	- R5 = SPI\_CONTROL\_VALUE
- 2. activate slave select[0]
- 3. Read first 32 bit word, end of program pointer  $R_2$  = read()
- 4. Loop1, peripheral configuration  $inc(R1)$  $R8 = read()$  $R_3 = read()$  $(R8) = R3$ branch if not(R8=0x0) Loop1
- 5. Loop2, application copy  $R_3 = read()$  $inc(R1)$  $(R1) = R3$ branch if not(R1=R2) Loop2
- 6. inactivate slave select[0]
- 7. R6 = 0x100 jump R6

#### <span id="page-7-0"></span>**Application program data**

Application must contain the following for proper startup

- 1. address 0x0 must contain last address of application as a 32 bit number, aligned to 32 bit address .long end of app
- 2. consecutive addresses starting at 0x4 should contain configuration address + configuration data as two 32 bit words. Must end with configuration address equal to 0x0 .long config\_adr1 .long config data1 .long config\_adr2 .long config\_data2 … .long 0x0 .long dummy\_data

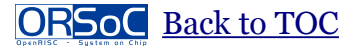

## **Chapter 4 Optional use as SD FLASH controller**

If the SPI controller is defined to have two slave select signals this controller could also be used as a SD FLASH card controller.

In the verilog directory a ready made module instantiation file is included. This file, "OR1K startup module inst.v", includes the following

- 1. OR1K\_startup module instantiation
- 2. SPI module instantiation
- 3. input and output multiplexer for SPI signals

In your top level Verilog RTL include the following:

`include "OR1K\_startup\_module\_inst.v"

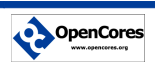

#### <span id="page-9-0"></span>**Recommended Resources**

#### **ORSoC** – [http://www.orsoc.se](http://www.orsoc.se/)

**ORSoC** is a fabless ASIC design & manufacturing services company, providing RTL to ASIC design services and silicon fabrication service. **ORSoC** are specialists building complex system based on the OpenRISC processor platform.

#### **Open Source IP** – [http://www.opencores.org](http://www.opencores.org/)

Your number one source for open source IP and other FPGA/ASIC related information.

## <span id="page-10-0"></span>**Appendix A Program code**

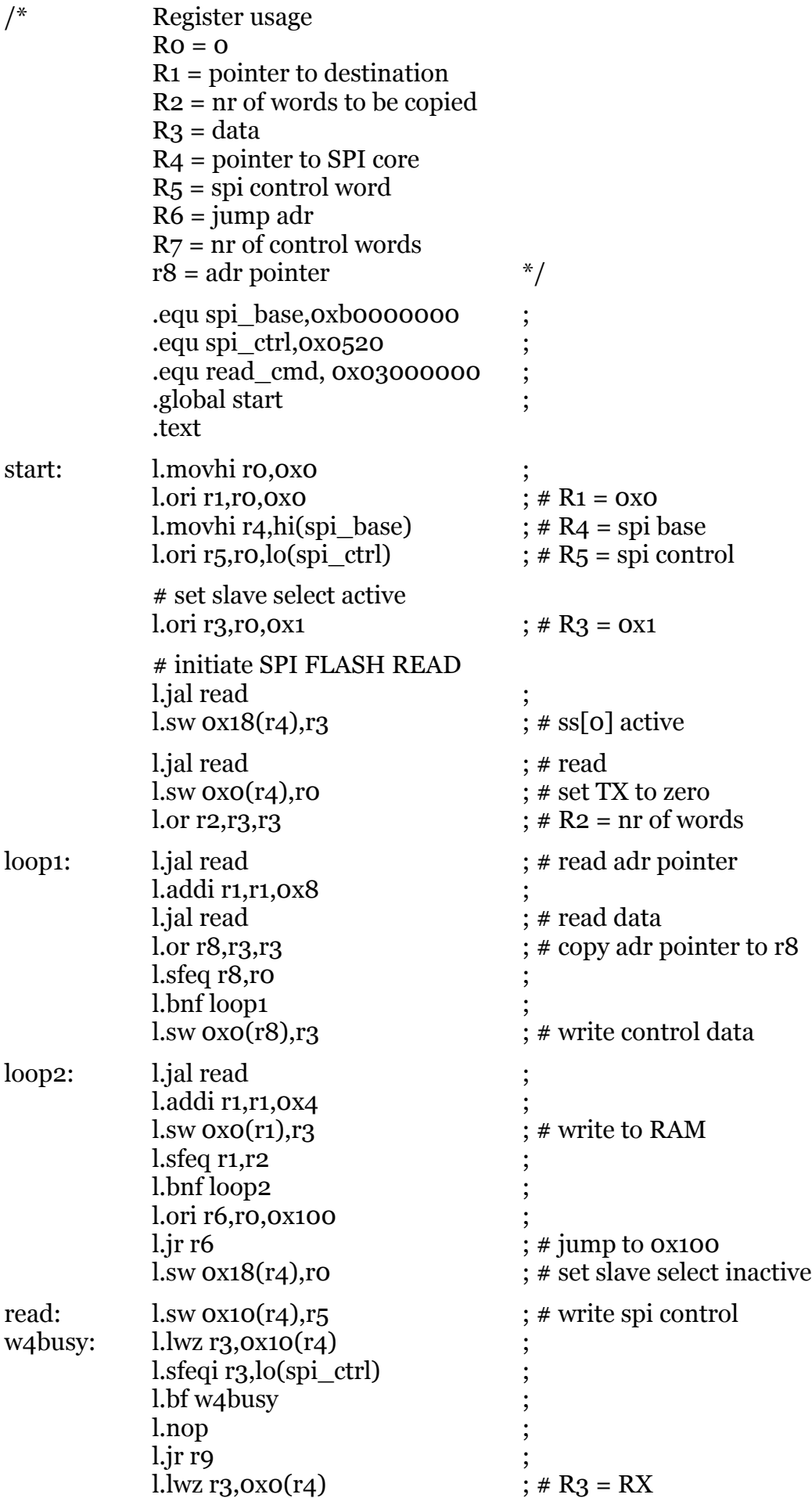

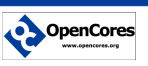